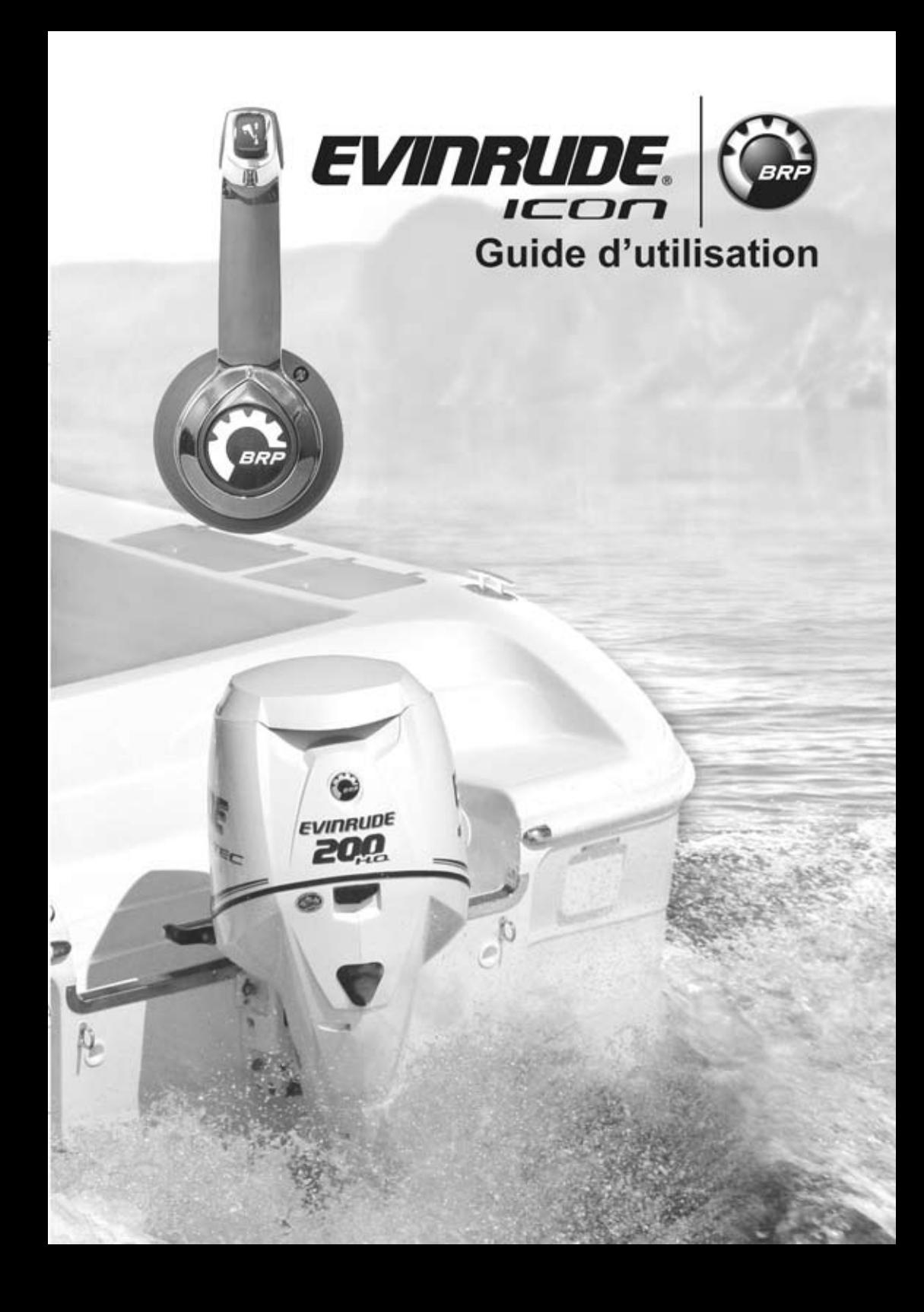

# *GUIDE D'UTILISATION DE LA COMMANDE À DISTANCE EVINRUDE® ICON™ ENCASTRÉE MONTÉE SUR LE CÔTÉ*

## **TABLE DES MATIÈRES**

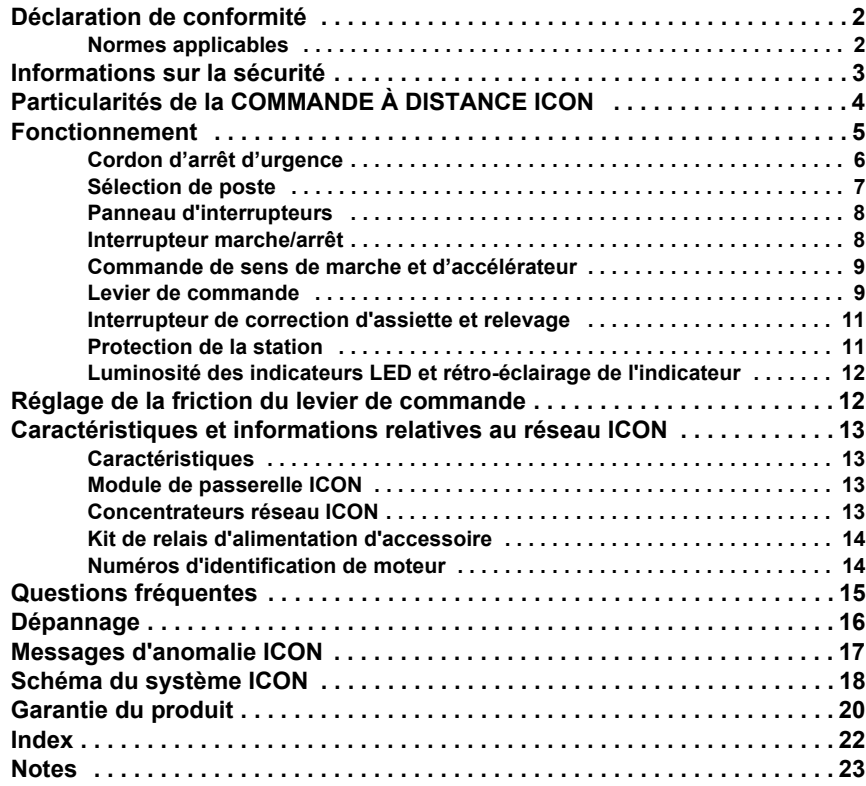

## <span id="page-3-0"></span>**DÉCLARATION DE CONFORMITÉ**

#### **• Application des directives du Conseil :**

Directive 94/25/CE telle que modifiée par 2003/44/CE – Embarcations de loisir

Ce produit a été conçu pour être conforme à la directive ci-dessus.

Une performance optimale et la conformité avec la directive CEM ne peuvent être garanties que par une installation correcte. Il est fortement recommandé que l'installation soit conforme aux normes suivantes :

### *Normes applicables*

### **• ISO 8846 Navires de plaisance - Équipements électriques**

Protection contre l'inflammation des gaz inflammables environnants.

ISO = Organisation internationale de normalisation

Cet équipement satisfait ou excède les règles, réglementations, normes et directives de sécurité de la navigation applicables de l'ABYC, de l'ISO et de l'USCG.

SÉCURITÉ NAUTIQUE SUR LE WEB

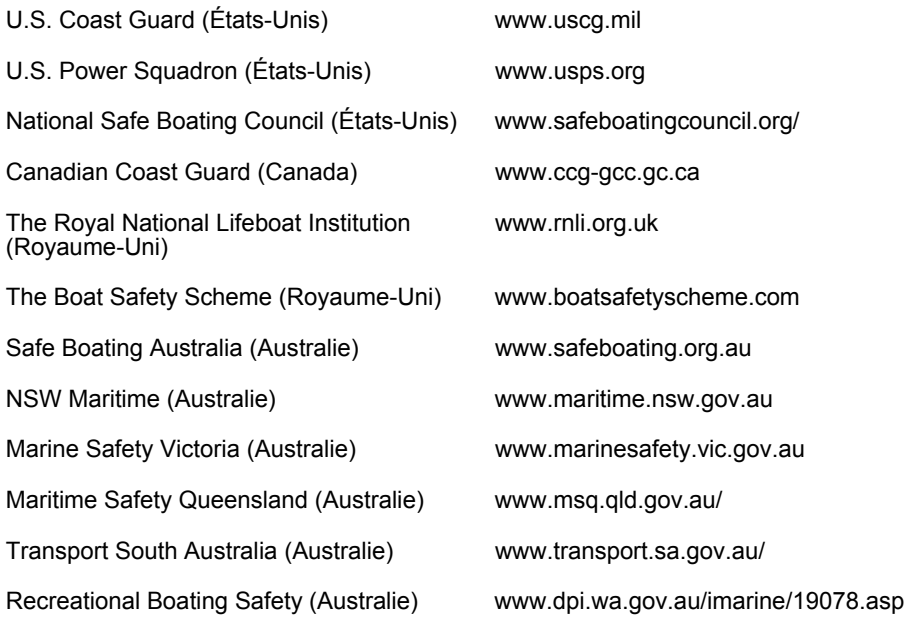

## <span id="page-4-0"></span>**INFORMATIONS SUR LA SÉCURITÉ**

Ce Guide d'utilisation utilise les termes suivants pour identifier des messages importants sur la sécurité.

# **DANGER**

**Indique une situation dangereuse qui, si elle n'est pas évitée, entraînera la mort ou des blessures graves.**

# **AVERTISSEMENT**

**Indique une situation dangereuse qui, si elle n'est pas évitée, risque d'entraîner la mort ou des blessures graves.**

**Indique une situation ATTENTION dangereuse qui, si elle n'est pas évitée, risque d'entraîner des blessures légères ou moyennement graves.**

**Indique une instruction qui, si elle** *AVIS* **n'est pas suivie, risque de gravement endommager les composants du moteur ou de causer d'autres dégâts matériels.**

**IMPORTANT :** Identifie des informations qui aideront à assembler et à faire fonctionner le produit.

Ce Guide d'utilisation contient des informations essentielles pour contribuer à éviter des blessures corporelles et des dégâts matériels. Utiliser le Guide d'utilisation *ICON* conjointement avec les Guides de l'opérateur du bateau et du moteur. Respecter systématiquement les informations relatives à la sécurité et au fonctionnement.

Attention ! L'erreur humaine est causée par de nombreux facteurs : l'imprudence, la fatigue, le surmenage, les préoccupations, le manque de familiarisation de l'opérateur avec le produit, les drogues et l'alcool, pour n'en citer que quelques-uns. Les dégâts subis par le bateau et le moteur hors-bord peuvent être réparés en peu de temps mais les blessures ou la mort ont des effets durables.

# **AVERTISSEMENT**

**Ce dispositif ne doit pas être utilisé comme aide à la navigation pour éviter les collisions, les échouages, les détériorations de l'embarcation ou les bles**corporelles. **l'embarcation est en mouvement, la profondeur d'eau peut changer si rapidement que l'opérateur n'a pas le temps de réagir. Faire toujours fonctionner le bateau à très basse vitesse en cas d'eau peu profonde ou d'objets immergés.**

# **AVERTISSEMENT**

**Ce produit contient du plomb, produit chimique qui, selon l'État de Californie, provoque des cancers, des malformations congénitales et d'autres effets néfastes sur la fonction de reproduction.**

Lire intégralement et se familiariser avec le *Guide d'utilisation de la commande à distance ICON* avant de tenter d'utiliser le hors-bord.

# <span id="page-5-0"></span>**PARTICULARITÉS DE LA COMMANDE À DISTANCE** *ICON*

La commande à distance à levier unique *ICON* encastrée montée sur le côté est utilisée dans les installations monomoteur. Ne l'utiliser que dans ce type d'installation.

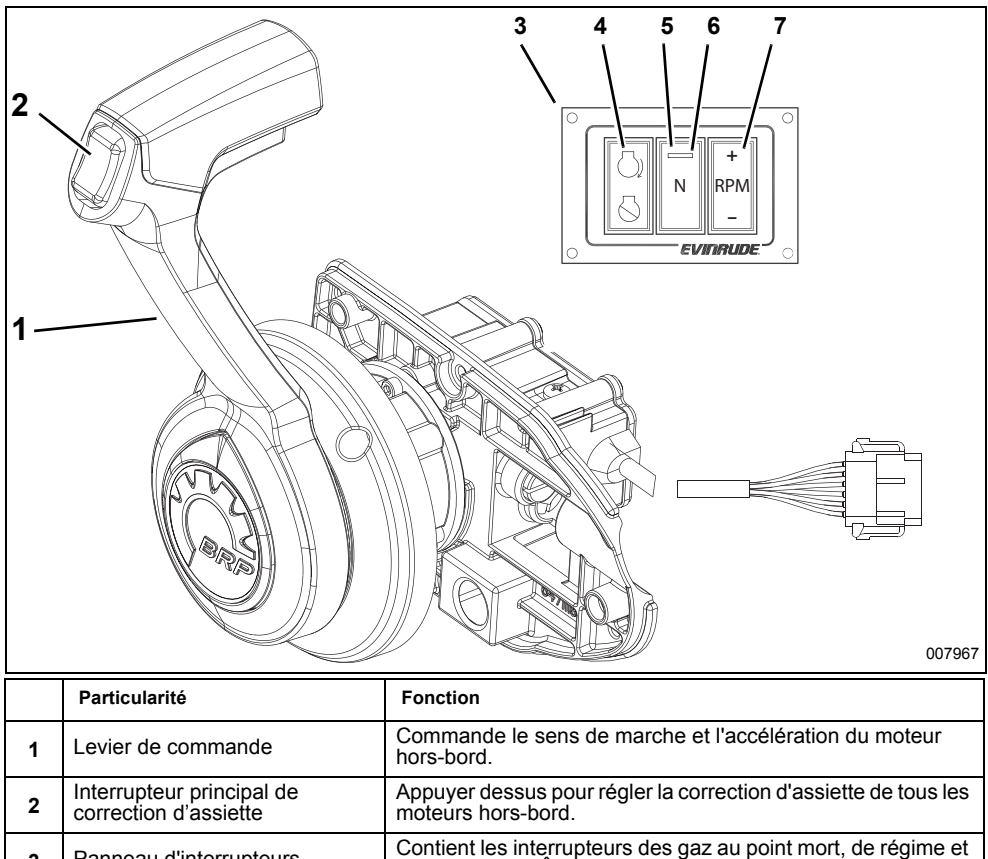

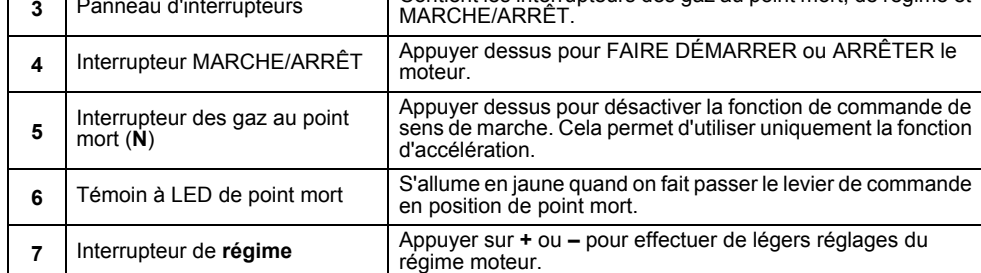

**► GUIDE D'UTILISATION DE LA COMMANDE À DISTANCE EVINRUDE® ICON™ ENCASTRÉE** 

## <span id="page-6-0"></span>**FONCTIONNEMENT**

Les opérateurs doivent être familiarisés avec l'orientation nautique.

Ce Guide d'utilisation identifie souvent des moteurs hors-bord, des pièces ou des procédures utilisant les termes figurant sur le schéma ci-dessous.

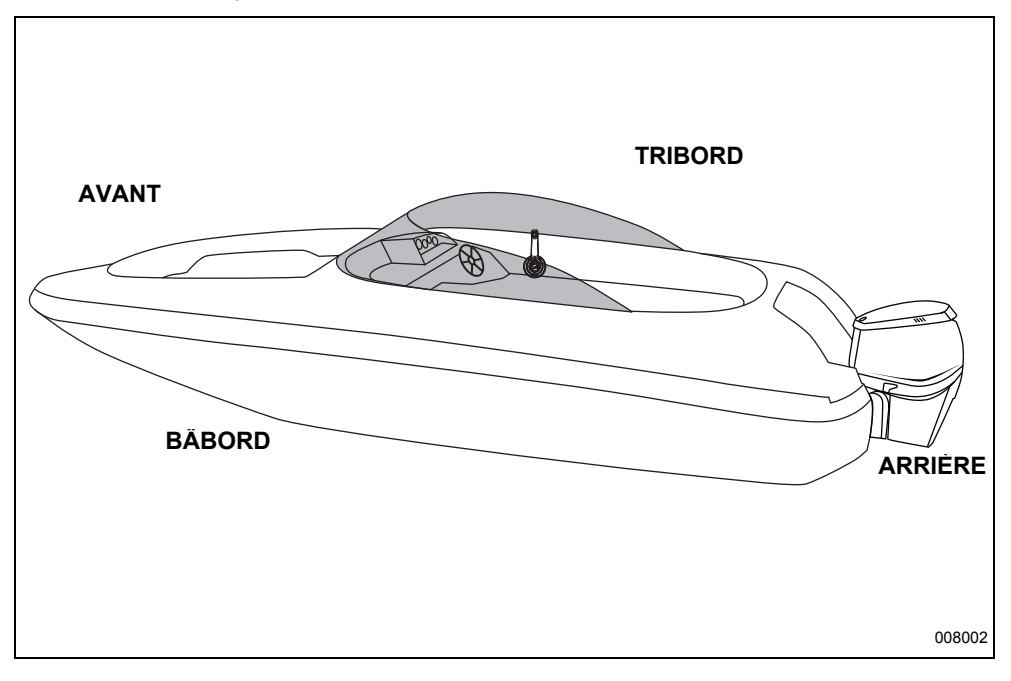

#### Fonctionnement

### <span id="page-7-0"></span>*Cordon d'arrêt d'urgence*

Attacher le cordon d'arrêt d'urgence à une partie **résistante** des vêtements ou du gilet de sauvetage du pilote – pas sur une partie d'où il risquerait d'être arraché au lieu d'actionner l'interrupteur d'arrêt.

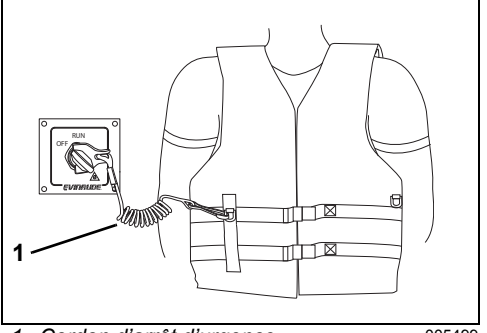

*1. Cordon d'arrêt d'urgence* 005499

# **AVERTISSEMENT**

**Le cordon d'arrêt d'urgence DOIT être solidement attaché au pilote et l'attache DOIT être en place sur l'interrupteur principal/à clé. NE PAS faire fonctionner le moteur hors-bord si l'attache n'est pas en place sur l'interrupteur, sauf en cas d'urgence.**

Le décrochage de l'attache du cordon d'arrêt d'urgence de l'interrupteur principal/à clé provoque l'arrêt de tous les moteurs et empêche le pilote de perdre le contrôle du bateau s'il se déplace au-delà de la portée du cordon. Si le cordon est trop long, il est possible de le raccourcir en y faisant des nœuds ou des boucles. NE PAS couper et rattacher le cordon.

## **AVERTISSEMENT**

**Éviter de heurter ou de tirer l'attache hors de l'interrupteur d'arrêt pendant la navigation normale. Éviter de heurter la clé en cas de navigation sans attache accrochée à l'interrupteur. L'interruption inattendue du mouvement vers l'avant qui s'ensuivra peut projeter les occupants vers l'avant et leur causer ainsi des blessures.**

**Faire en sorte que le cordon ne soit jamais entravé ni emmêlé.**

**Lors de chaque sortie, vérifier le fonctionnement du système. Le moteur étant en marche, décrocher l'attache de l'interrupteur en tirant sur le cordon. S'adresser au concessionnaire si le moteur ne s'arrête pas.**

#### **Interrupteur principal/à clé**

Pousser l'attache du cordon d'arrêt d'urgence sur l'interrupteur principal/à clé.

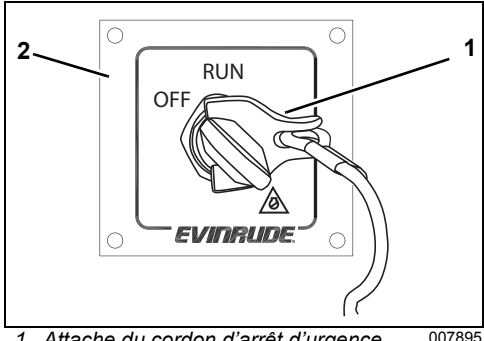

*1. Attache du cordon d'arrêt d'urgence 2. Interrupteur principal/à clé*

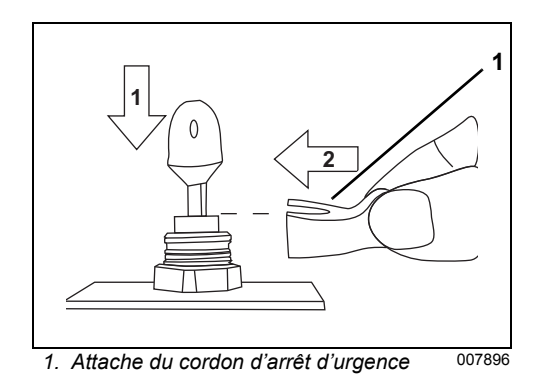

**► GUIDE D'UTILISATION DE LA COMMANDE À DISTANCE EVINRUDE® ICON™ ENCASTRÉE MONTÉE SUR LE CÔTÉ** 

En cas d'urgence, il est possible de faire redémarrer le moteur sans que l'attache soit en place. Faire démarrer le moteur normalement. Raccrocher une attache dès que possible. S'adresser au concessionnaire pour commander un cordon d'arrêt d'urgence de rechange, n° réf. 176288.

### <span id="page-8-0"></span>*Sélection de poste*

La sélection de poste est l'opération d'activation d'un poste de commande à distance lors de la mise sous tension du système.

**Si la fonction Station ATTENTION Protect est activée, une séquence particulière de codes doit être saisie pour activer le poste. Se reporter à [Protection](#page-12-1) [de la station page 11.](#page-12-1)**

Placer l'interrupteur principal/à clé en position MARCHE.

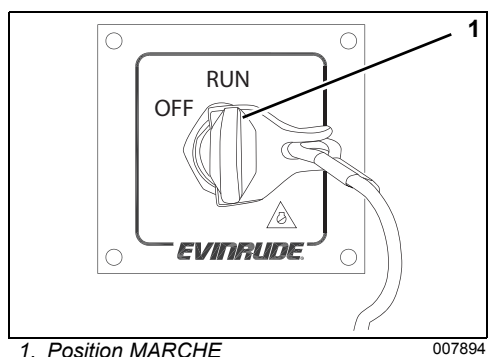

L'interrupteur principal/à clé met SOUS et HORS TENSION les éléments suivants :

- le réseau de commande *ICON* ;
- le hors-bord ;
- le réseau NMEA 2000/de l'indicateur ;
- les accessoires du bateau (un kit de relais d'alimentation d'accessoire, n° réf. 765296. est nécessaire).

Dans les installations à poste unique, la commande à distance s'active automatiquement.

<span id="page-8-1"></span>**Remarque :** Placer le(s) levier(s) de commande en position de point mort pour faire démarrer ou arrêter le moteur hors-bord. Le témoin à LED (diode électroluminescente) de point mort situé sur le panneau d'interrupteurs s'allume pour indiquer que le levier de commande est au point mort.

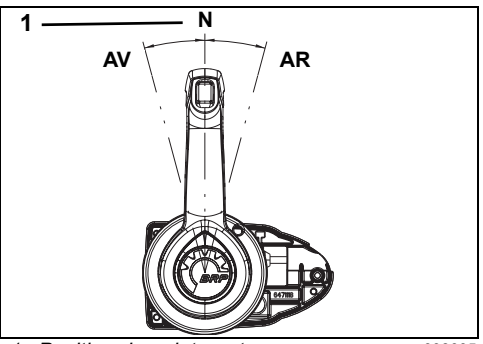

1. Position de point mort 008005

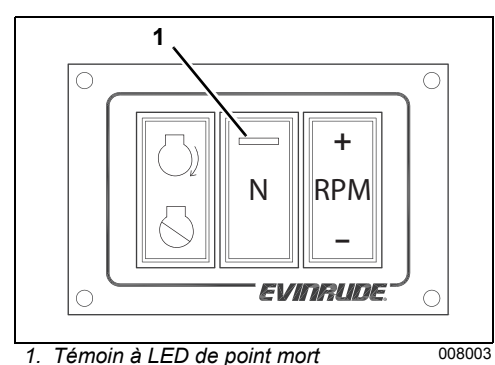

#### Fonctionnement

## <span id="page-9-0"></span>*Panneau d'interrupteurs*

Un panneau d'interrupteurs est situé au niveau du poste de pilotage. Il comprend un interrupteur de marche/arrêt, un interrupteur de point mort et un interrupteur de régime.

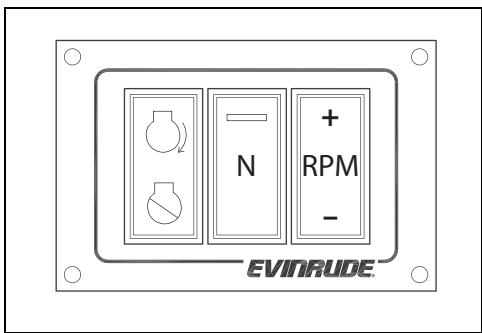

Panneau d'interrupteurs 008003

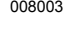

## <span id="page-9-1"></span>*Interrupteur marche/arrêt*

Appuyer sur le symbole de démarrage de l'interrupteur pour faire démarrer le moteur horsbord. Ne pas lancer le moteur pendant plus de 20 secondes.

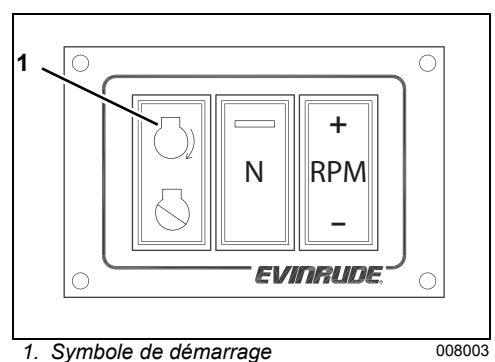

**Le démarreur peut être endom-***AVIS* **magé s'il est actionné continuellement pendant plus de 20 secondes.**

Relâcher l'interrupteur lorsque le moteur démarre.

Appuyer sur le symbole d'arrêt de l'interrupteur et le relâcher pour arrêter le moteur horsbord.

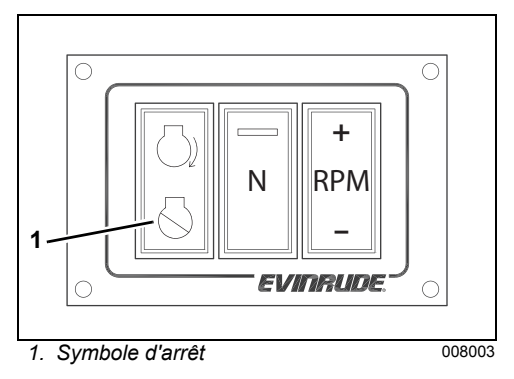

Placer l'interrupteur principal/à clé en position ARRÊT.

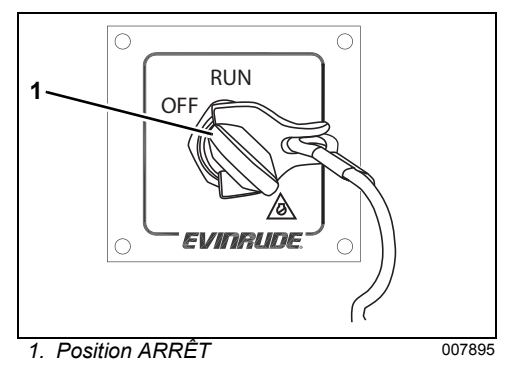

**Remarque :** Le placement de l'interrupteur principal/à clé en position ARRÊT arrête également le moteur hors-bord et met le poste hors tension.

### <span id="page-10-0"></span>*Commande de sens de marche et d'accélérateur*

**IMPORTANT :** Vérifier soigneusement le fonctionnement de tous les systèmes de commande et de moteur avant de quitter le quai. NE PAS faire passer le moteur en marche avant ou en marche arrière alors qu'il est arrêté. Mettre le moteur en prise UNIQUE-MENT lorsqu'il tourne.

### <span id="page-10-1"></span>*Levier de commande*

La plage de commande de sens de marche et d'accélération du levier de commande est comme illustrée.

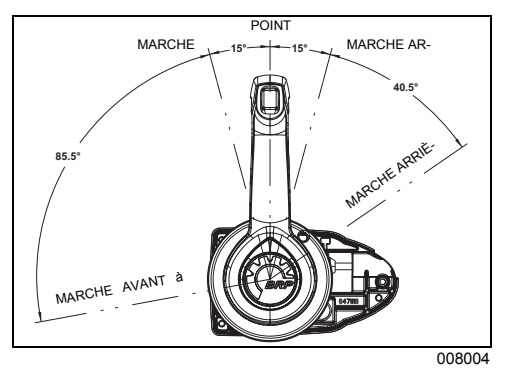

#### **Position de marche avant**

Placer le levier de commande en marche avant. Le témoin à LED de point mort s'éteint et le hors-bord passe en marche avant (AV).

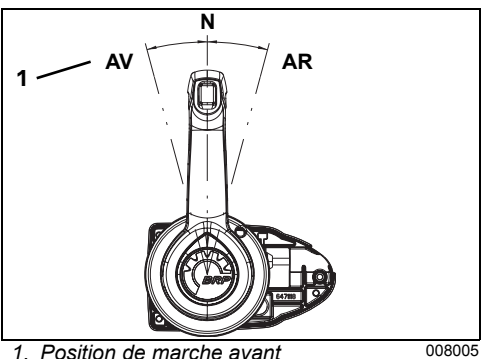

**Remarque :** le système *ICON* retarde les changements de vitesse jusqu'à ce que le régime du moteur soit en dessous de 1500 tr/ min.

#### **Position de marche arrière**

Placer le levier de commande en marche arrière. Le témoin à LED de point mort s'éteint et le hors-bord passe en marche arrière (AR).

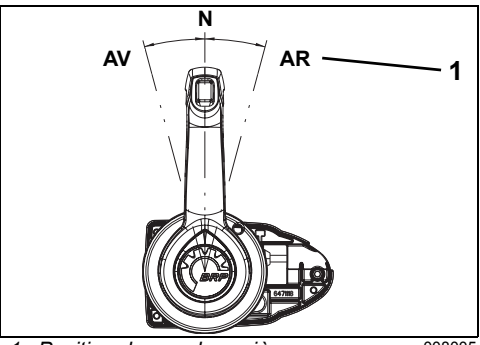

*1. Position de marche arrière* 008005

#### <span id="page-10-2"></span>**Point mort**

Placer le levier de commande au point mort (N).

Le témoin à LED de point mort s'allume et le hors-bord passe au point mort.

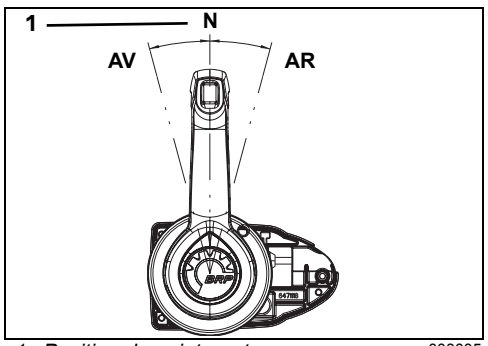

1. Position de point mort 008005

#### Fonctionnement

#### **Accélérateur**

Une fois en prise, déplacer la poignée de commande lentement dans le même sens pour accélérer.

Pour la marche avant, déplacer le levier de commande vers l'avant pour augmenter la vitesse.

Pour la marche arrière, déplacer le levier de commande vers l'arrière pour augmenter la vitesse.

La plage d'accélération en marche arrière est limitée à un maximum de 60 % de la puissance.

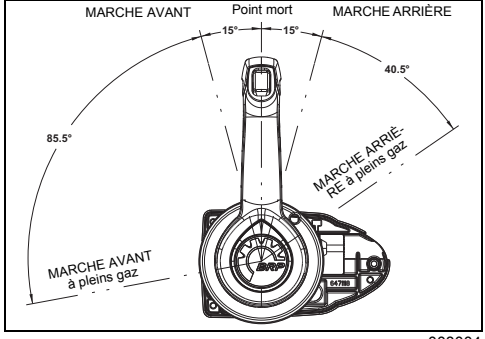

008004

#### **Interrupteur des gaz au point mort**

<span id="page-11-0"></span>L'interrupteur des gaz au point mort (**N**) permet de commander les gaz sans faire passer le moteur hors-bord en marche avant ou marche arrière.

Appuyer sur l'interrupteur **N**. Le témoin à LED de point mort clignote. Avancer le levier de commande vers l'avant pour augmenter le régime moteur.

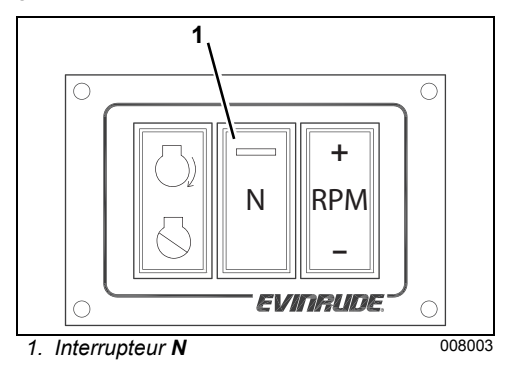

En fonctionnement normal, le module de gestion de moteur (*EMM*) du hors-bord limite le régime du moteur à 1200 tr/min lorsqu'il est au point mort.

Ramener le levier de commande au point mort et appuyer sur l'interrupteur **N** pour désactiver l'interrupteur des gaz au point mort. Le témoin à LED de point mort arrête de clignoter.

Utiliser l'interrupteur des gaz au point mort pour préchauffer le moteur et effectuer la procédure de remisage à long terme (hivernage). Se reporter au **Guide de l'opérateur du moteur hors-bord** et au **Guide d'utilisation du système** *I-Command*.

**Remarque :** Au cours de la procédure de remisage à long terme/d'hivernage, le régime du moteur doit être entre 1200 et 2600 tr/min. Se reporter à **REMISAGE À LONG TERME (HIVERNAGE)** dans le **Guide de l'opérateur** du moteur hors-bord.

#### **Réglage du régime**

L'interrupteur de réglage du **régime** permet au pilote de régler progressivement le régime moteur.

La plage de réglage du régime est limitée à 5 % par rapport au régime auquel l'accélérateur est réglé. Chaque appui sur l'interrupteur de **régime** change le régime auquel l'accélérateur est réglé de 1 %. La plage de réglage est de 100 à 200 tr/min environ suivant le régime moteur.

**IMPORTANT :** Pour utiliser la fonction de réglage du régime, le levier de commande DOIT être en position de MARCHE AVANT et le régime moteur au-dessus de 500 tr/min.

Appuyer sur le côté **+** de l'interrupteur de **régime** pour augmenter le régime moteur. Appuyer sur le côté **–** de l'interrupteur de **régime** pour réduire le régime moteur.

Repositionner le levier de commande et recommencer le processus pour un nouveau réglage. Pour annuler le régime correspondant à la position de l'interrupteur de réglage, faire passer le levier de commande à une position de régime plus élevé ou plus bas.

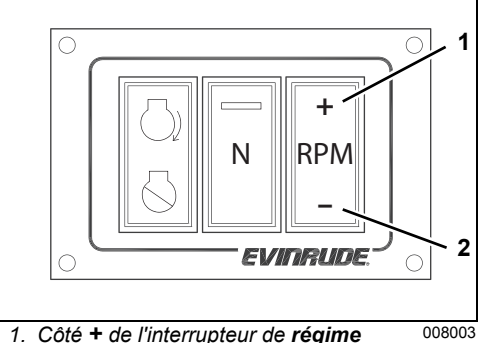

*2. Côté – de l'interrupteur de régime*

### <span id="page-12-0"></span>*Interrupteur de correction d'assiette et relevage*

#### **Interrupteur de correction d'assiette et relevage du levier de commande**

Cet interrupteur permet à l'opérateur de corriger l'assiette ou de relever le hors-bord.

- Appuyer sur la partie **supérieure** de l'interrupteur pour relever le hors-bord.
- Appuyer sur la partie **inférieure** de l'interrupteur pour abaisser le hors-bord.

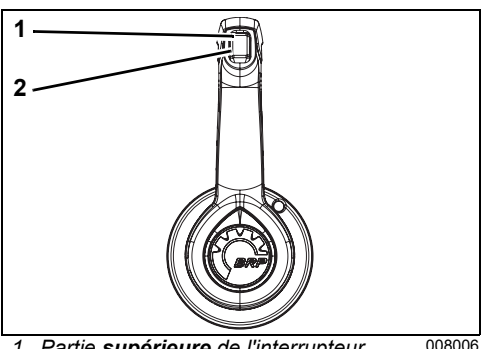

- *1. Partie supérieure de l'interrupteur de correction d'assiette et relevage*
- *2. Partie inférieure de l'interrupteur de correction d'assiette et relevage*

### <span id="page-12-1"></span>*Protection de la station*

Lorsque la fonction Station Protect est ACTI-VÉE, une séquence particulière de codes doit être saisie pour activer un poste afin de faire démarrer, faire fonctionner et commander tous les moteurs hors-bord.

**Remarque :** La fonction Station Protect est normalement utilisée dans les applications à double station et limite l'utilisation des postes de commande. Station Protect doit être paramétrée au cours de l'installation. Pour activer cette fonction, le concessionnaire doit reprogrammer le module de gestion du moteur (*EMM*) à l'aide du logiciel *Evinrude Diagnostics*.

Pour activer la station, appuyer sur le côté **+** de l'interrupteur de **régime** et sur l'interrupteur de **point mort** dans l'ordre suivant :

- 1) Premièrement, appuyer sur le côté **+** de l'interrupteur de **régime**.
- 2) Deuxièmement, appuyer sur le côté **+** de l'interrupteur de **régime**.
- 3) Troisièmement, appuyer sur l'interrupteur **de point mort**.
- 4) Enfin, appuyer sur le côté **+** de l'interrupteur de **régime**.

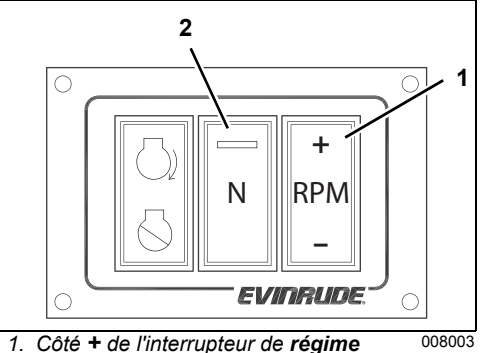

*2. Interrupteur N*

Réglage de la friction du levier de commande

### <span id="page-13-0"></span>*Luminosité des indicateurs LED et rétro-éclairage de l'indicateur*

<span id="page-13-3"></span>L'interrupteur de **régime** permet aussi de régler la luminosité des indicateurs LED sur la base de commande et le rétro-éclairage des indicateurs NMEA 2000/*I-Command*.

**IMPORTANT :** Le levier de commande DOIT être en position POINT MORT.

Pour modifier la luminosité des indicateurs LED et le rétro-éclairage de l'indicateur, appuyer sur :

- le côté **+** de l'interrupteur de **régime** pour éclaircir ;
- le côté **–** de l'interrupteur de **régime** pour assombrir.

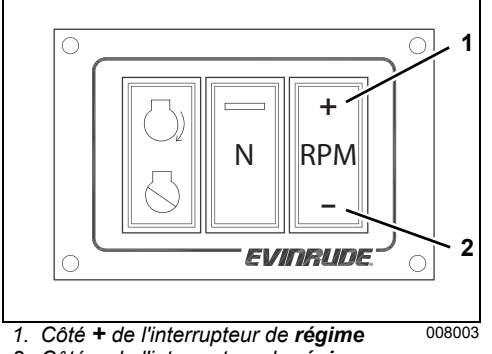

*2. Côté – de l'interrupteur de régime*

## <span id="page-13-1"></span>**RÉGLAGE DE LA FRICTION DU LEVIER DE COMMANDE**

Vérifier le réglage de la friction du levier de commande. Lorsqu'il est correctement réglé, le levier de commande doit légèrement frotter de manière à faciliter le mouvement dans la plage d'accélération et ne pas vibrer lors du changement d'accélération.

Retirer le cache du levier de commande. Utiliser une clé Allen de 5/32 po (4 mm) pour ajuster la vis de friction. Tourner la vis dans le sens des aiguilles d'une montre pour augmenter la friction, ou dans le sens inverse pour la diminuer.

#### <span id="page-13-2"></span>**Friction d'accélération**

Ce réglage sert à augmenter ou réduire la force requise pour déplacer le levier de commande sur la plage d'accélération.

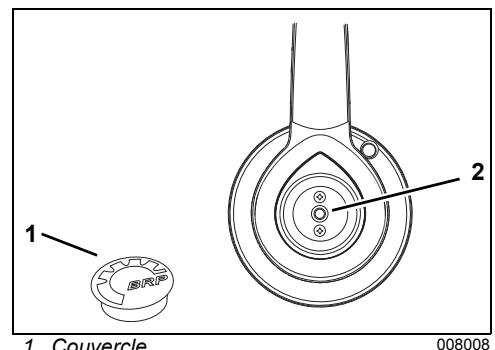

*1. Couvercle*

*2. Vis de réglage de la friction d'accélération*

## <span id="page-14-0"></span>**CARACTÉRISTIQUES ET INFORMATIONS RELATIVES AU RÉ-SEAU** *ICON*

## *Caractéristiques*

<span id="page-14-5"></span><span id="page-14-1"></span>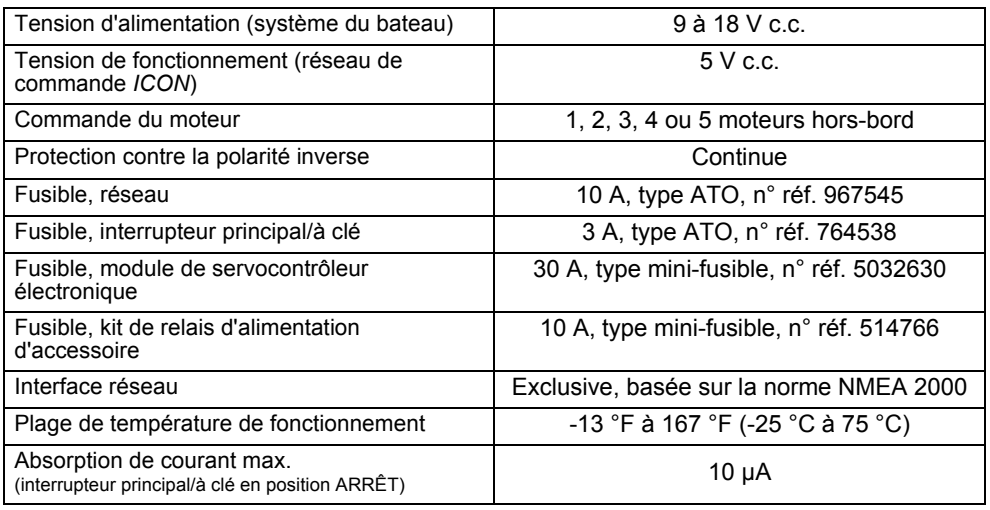

## <span id="page-14-2"></span>*Module de passerelle ICON*

Le module de passerelle *ICON* fournit des données réseau au réseau NMEA 2000 et aux indicateurs *I-Command*.

Le module est alimenté par le câble d'alimentation réseau. Lorsque la passerelle est alimentée et reçoit des données du réseau, la LED du module de passerelle s'allume.

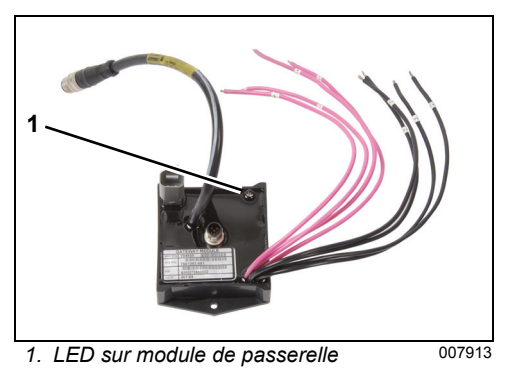

Le module de passerelle assure la surveillance du niveau de carburant pour un maximum de 4 réservoirs lorsqu'il est connecté aux transmetteurs de niveau de carburant.

## <span id="page-14-3"></span>*Concentrateurs réseau ICON*

Les concentrateurs réseau *ICON* sont utilisés pour brancher les câbles bus aux commandes à distance, au module de passerelle, à l'interrupteur principal/à clé et à d'autres appareils sur le réseau.

Deux concentrateurs DOIVENT être installés dans le réseau *ICON*. Se reporter à **[Schéma](#page-19-0) [du système ICON](#page-19-0)** page 18.

<span id="page-14-4"></span>Les caches de protection doivent être utilisés pour obturer les connexions inutilisées.

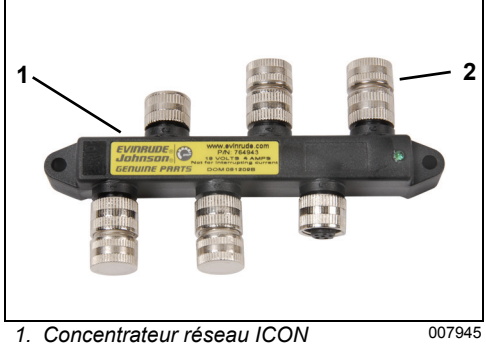

*2. Cache de protection*

Caractéristiques et informations relatives au réseau ICON

### <span id="page-15-0"></span>*Kit de relais d'alimentation d'accessoire*

Le kit de relais d'alimentation d'accessoire, n° réf. 765296, doit être utilisé pour assurer l'alimentation des accessoires du bateau qui exigent du B+ commuté. Ce kit est utilisé au lieu du raccordement des accessoires à la borne A de l'interrupteur à clé.

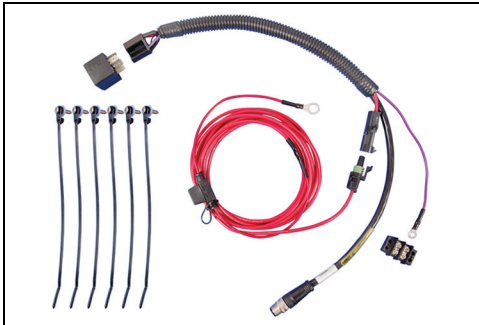

**Kit de relais d'alimentation d'accessoire** 007940

### <span id="page-15-1"></span>*Numéros d'identification de moteur*

Les numéros d'identification de moteur sont attribués au module de servocontrôleur électronique (ESM) et au module de gestion de moteur (*EMM*) de chaque hors-bord. Ils permettent au réseau *ICON* de correctement contrôler les hors-bord.

**Remarque :** l'attribution des numéros est crucial dans les installations multimoteurs. Les installations monomoteur ne nécessitent normalement pas de modifier l'attribution du numéro d'identification.

Le tableau ci-après répertorie l'attribution typique des numéros d'identification de moteur.

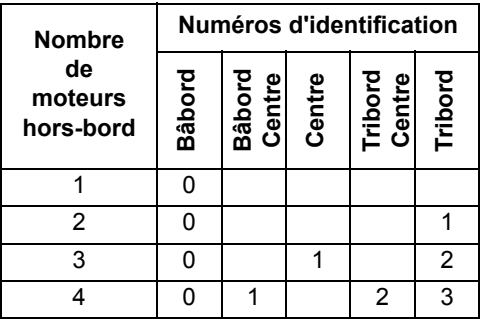

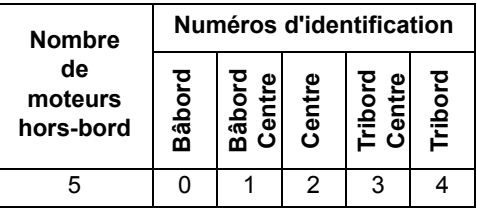

Chaque hors-bord est identifié par une fiche d'identification de moteur branchée dans le module ESM.

Lorsque le système *ICON* est activé pour la première fois, il vérifie automatiquement les numéros d'identification de moteur. Pendant cette vérification, les commandes ne répondent pas aux actions du pilote. Prévoir 3 secondes environ par moteur pour cette vérification.

<span id="page-15-2"></span>Vérifier le numéro de la fiche d'identification de moteur et s'assurer que cette fiche est posée comme indiqué sur le tableau.

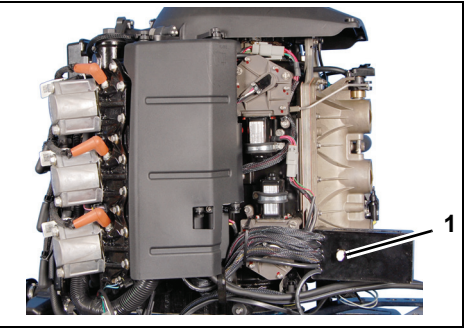

*1. Fiche d'identification de moteur* 007525

**IMPORTANT :** Ne pas échanger de modules ESM ni *EMM* entre moteurs hors-bord. Un moteur peut être gravement endommagé en cas de remplacement incorrect du module ESM ou *EMM*.

# <span id="page-16-0"></span>**QUESTIONS FRÉQUENTES**

<span id="page-16-1"></span>**Q :** Le système électronique de changement de vitesse et d'accélération *Evinrude ICON* nécessite-t-il un étalonnage régulier ?

**R :** Non. En usage normal, aucun étalonnage régulier n'est requis. Cependant, le système DOIT être étalonné si les interventions suivantes sont effectuées :

•Remplacement du mécanisme de changement de vitesse ou d'accélération

- •Remplacement du module servo-électronique (ESM)
- •Remplacement du capteur de position de l'accélérateur (TPS)
- •Dépose/installation de la tringlerie de changement de vitesse
- •Dépose/installation du bloc-moteur
- •Dépose/installation du boîtier d'engrenages

L'étalonnage du système nécessite d'utiliser le logiciel *Evinrude Diagnostics*, version 4.0 ou ultérieure. S'adresser à un concessionnaire *Evinrude* agréé pour cette procédure importante.

- **Q :** Comment faire cesser de clignoter un témoin à LED de point mort qui clignote ?
- <span id="page-16-2"></span>**R :** Vérifier que le cordon d'arrêt d'urgence est en place. Faire passer le levier de commande en position de POINT MORT. Réinitialiser le système *ICON* en plaçant l'interrupteur principal/à clé en position ARRÊT puis le ramener en position MARCHE.
- **Q :** La fonction Station Protect ne semble pas fonctionner. Quelle en est la raison ?
- <span id="page-16-3"></span>**R :** Cette option doit être activée dans le module de gestion de moteur (*EMM)* du hors-bord. Le concessionnaire doit utiliser le logiciel *Evinrude Diagnostics*, version 4.0 ou ultérieure, pour activer Station Protect.
- <span id="page-16-4"></span>**Q :** Mon embarcation n'a qu'un réservoir de carburant. Le module de passerelle peut-il être configuré pour lire les autres niveaux de fluide tels que niveau d'huile ou niveau d'eau ?
- **R :** Non. Le module de passerelle ne peut surveiller que le niveau de carburant. Il ne peut être configuré pour lire d'autres niveaux de fluide. S'adresser à un concessionnaire *Evinrude* agréé pour les capteurs de niveau de fluide proposés en tant qu'accessoires.

# **DÉPANNAGE**

<span id="page-17-0"></span>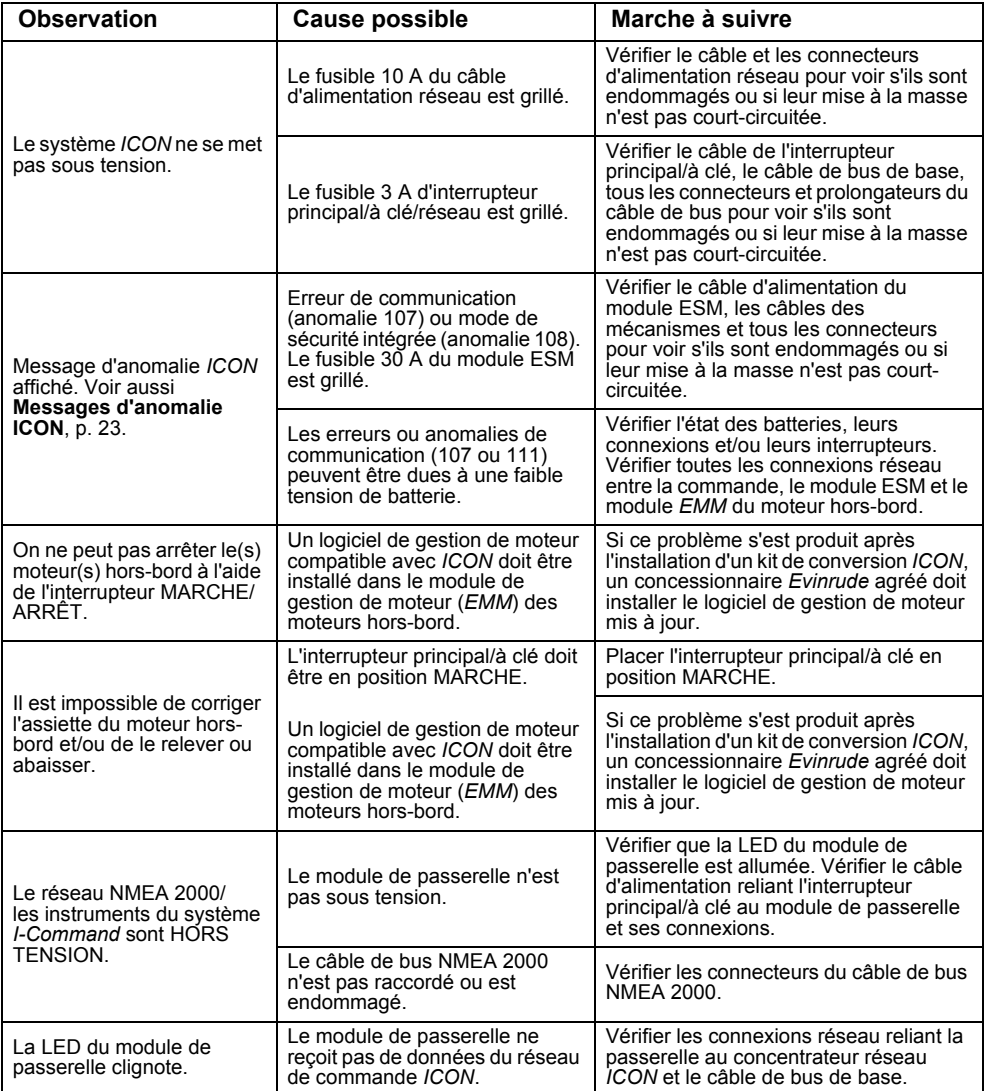

## <span id="page-18-0"></span>**MESSAGES D'ANOMALIE** *ICON*

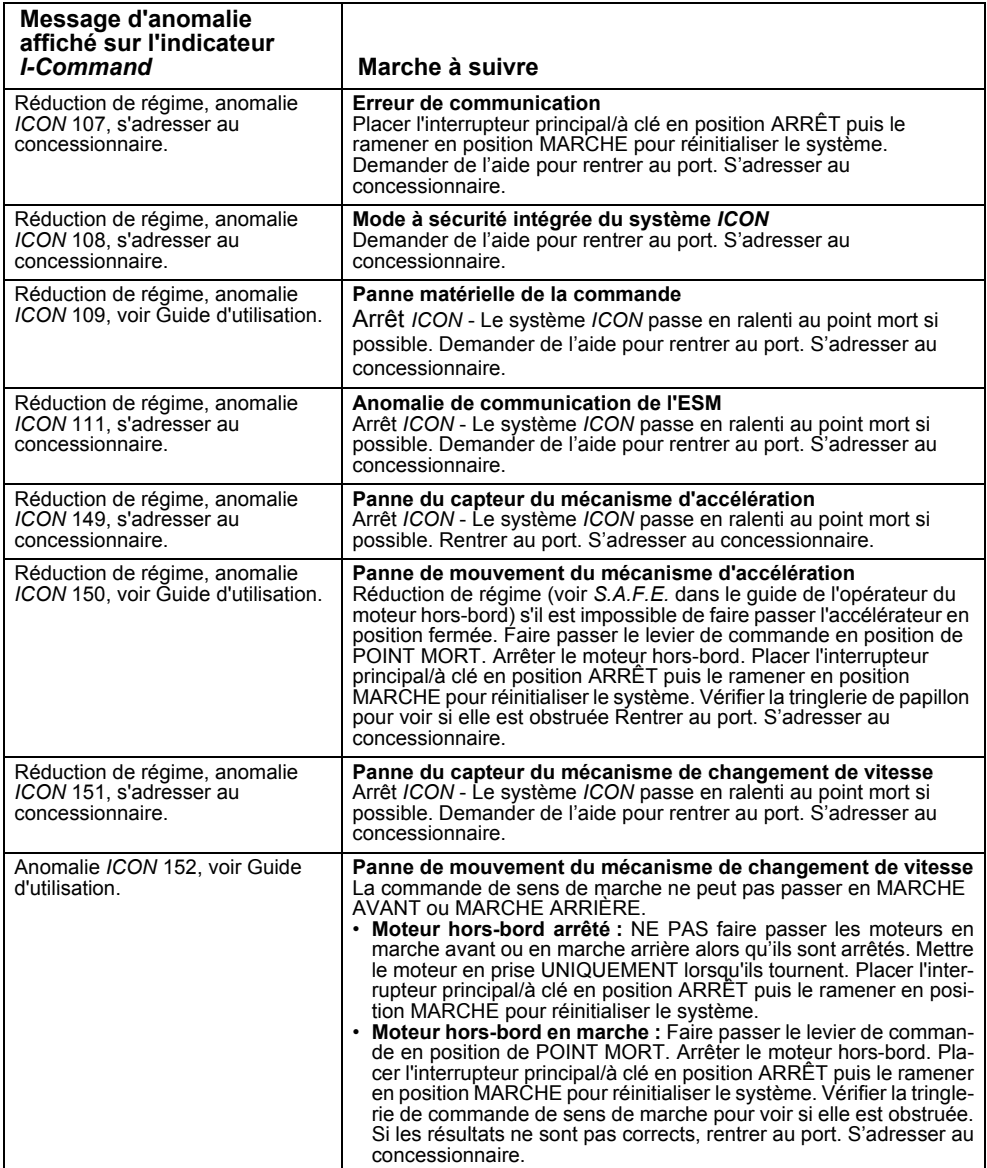

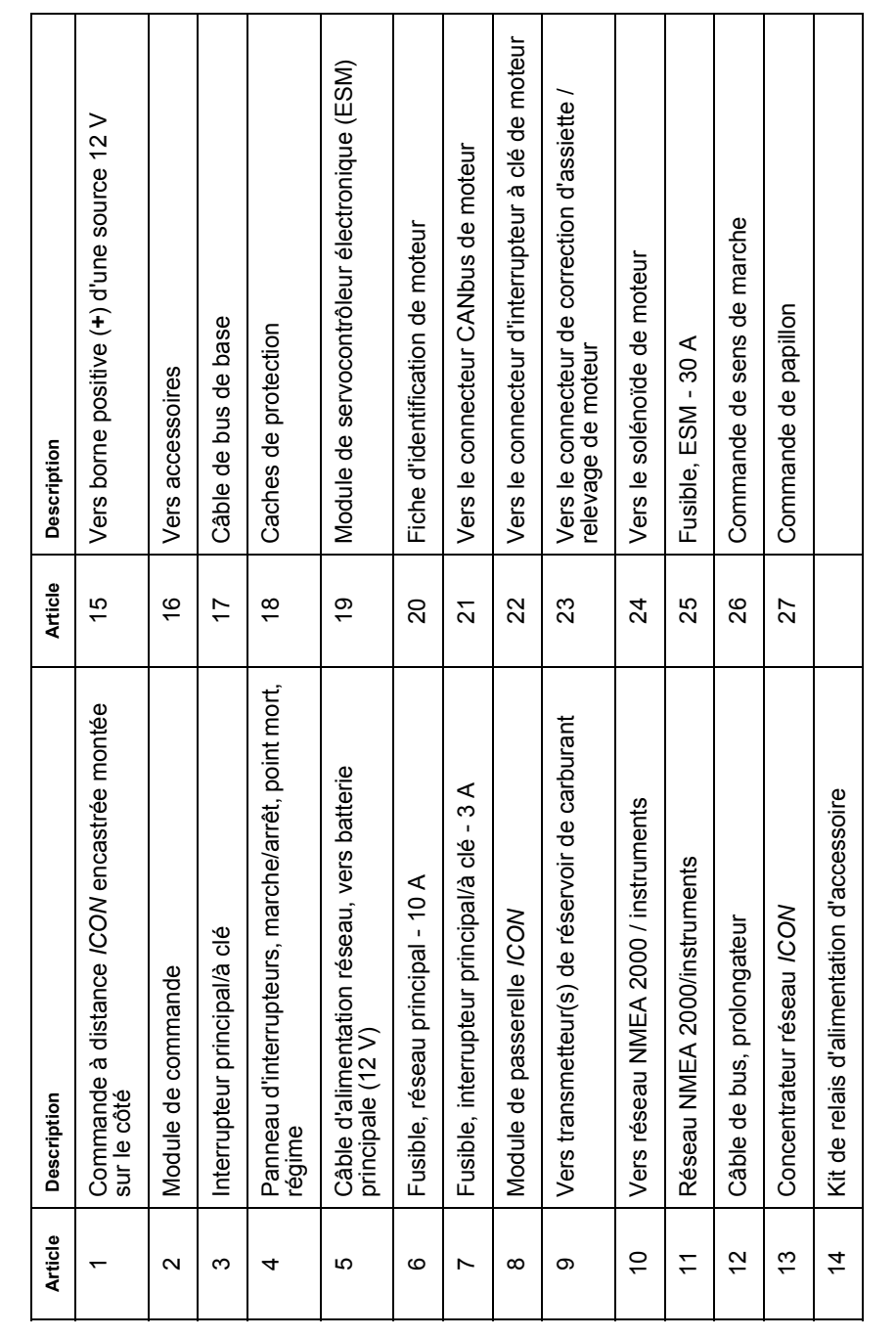

<span id="page-19-6"></span><span id="page-19-5"></span><span id="page-19-4"></span><span id="page-19-3"></span><span id="page-19-2"></span><span id="page-19-1"></span><span id="page-19-0"></span>SCHÉMA DU SYSTÈME ICON

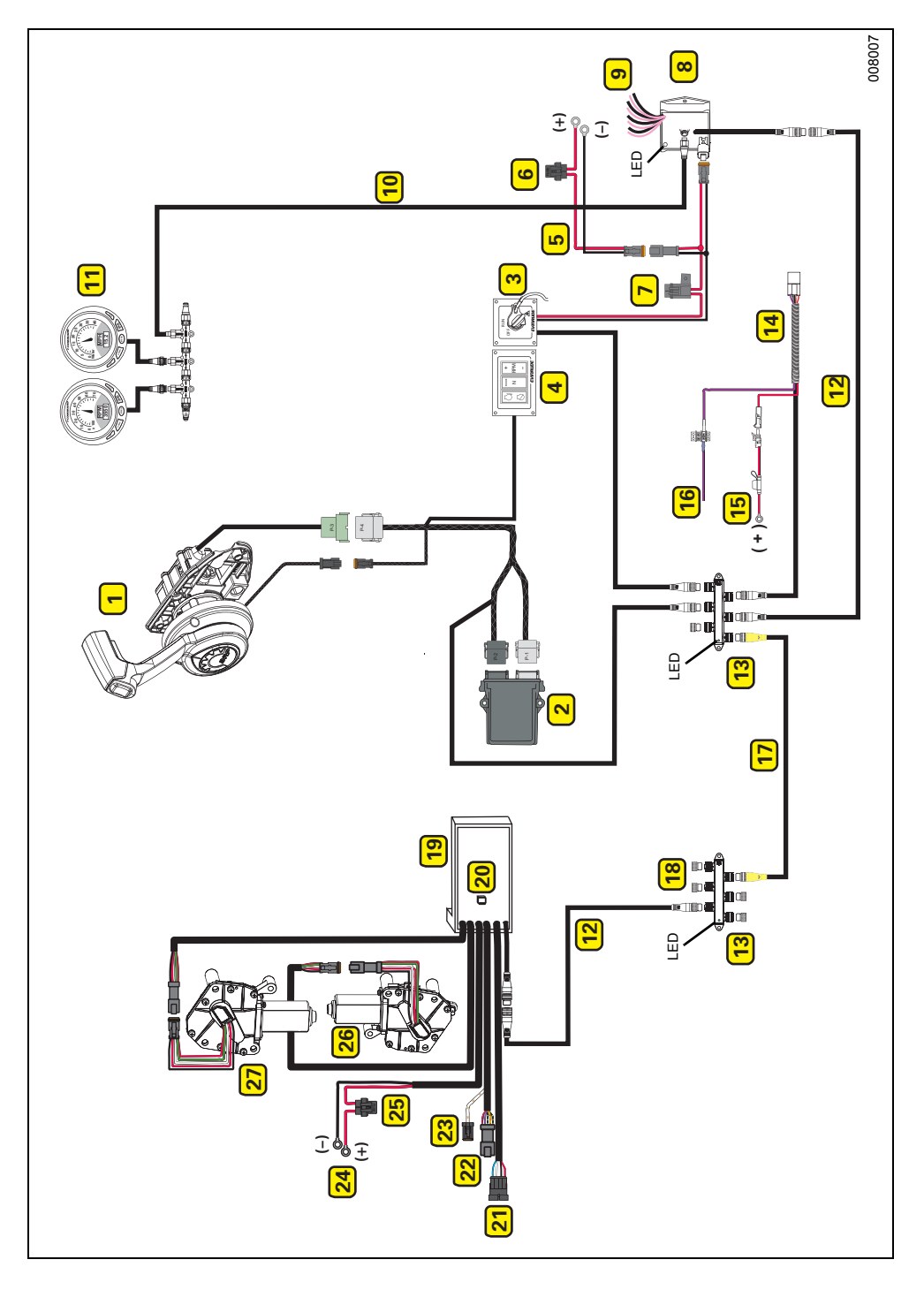

## <span id="page-21-0"></span>**GARANTIE DU PRODUIT**

BRP US Inc.\* (« BRP ») garantit ses pièces d'origine et accessoires (« Produit ») *Evinrude*®*/Johnson*® vendus par les concessionnaires *Evinrude* ou *Johnson* autorisés dans les cinquante États des États-Unis et au Canada contre tout vice de conception ou de fabrication pour la période et sous les conditions décrites ci-après. Cette garantie limitée ne s'applique pas aux produits ne portant pas les marques de commerce *Evinrude* ou *Johnson* produits par d'autres fabricants. Cette garantie limitée ne bénéficie qu'à l'acheteur initial au détail (« Acheteur ») et ne peut être transférée ultérieurement à aucun autre propriétaire. Cette garantie ne s'applique qu'aux produits achetés à l'état neuf chez un concessionnaire autorisé à distribuer les Produits dans le pays où la vente a eu lieu (« Concessionnaire »).

Les hélices en aluminium, en plastique et en acier inoxydable, les câbles de commande *Snap-In*™ et les réservoirs de carburant *DuraTank*™sont garantis pendant TRENTE SIX (36) MOIS CONSÉ-CUTIFS à compter de la date d'achat, à partir du 1er juillet 2006.

Les systèmes de commande du moteur *ICON*™ et leurs composants sont garantis pendant TRENTE SIX (36) MOIS CONSÉCUTIFS à compter de la date d'achat s'il s'agit d'un usage de loisir, ou DOUZE (12) MOIS CONSÉCUTIFS s'il s'agit d'un usage commercial.

Les blocs-moteurs sont garantis pour une période de SIX (6) MOIS CONSÉCUTIFS à compter de la date de l'achat. Tous les autres Produits sont garantis pour une période de DOUZE (12) MOIS CONSÉCUTIFS à compter de la date de l'achat.

Les éléments suivants ne sont, en aucune circonstance, couverts par la garantie : (a) l'usure normale ; (b) l'entretien régulier, y compris, entre autres, les réglages, les vidanges d'huile, l'entretien des pompes à eau, celui des carburateurs, les remplacements de bougies, etc. ; (c) les altérations subies par l'esthétique ou la peinture du produit par suite de son exposition aux intempéries ; ou (d) les dégâts causés par : une installation, un entretien, un hivernage et/ou un remisage incorrects ou inexistants, ainsi que par le non-respect des directives et recommandations du Guide de l'opérateur ; la dépose de pièces, les réparations, les révisions, les opérations d'entretien ou les modifications incorrectes ; l'utilisation de pièces ou d'accessoires qui ne sont pas fabriqués ni agréés par BRP et qui sont incompatibles avec le produit ou susceptibles de nuire à son fonctionnement, à ses performances ou à sa durabilité ; les réparations effectuées par une personne autre qu'un concessionnaire agréé, y compris l'acheteur ; le mauvais usage, l'utilisation anormale, la négligence, l'utilisation pour la course, un emploi inadéquat, en contradiction avec le Guide de l'opérateur ; un facteur extérieur, un accident, une immersion, une infiltration d'eau, un incendie, un vol, le vandalisme ou une catastrophe naturelle ; l'utilisation de carburants, d'huiles ou de lubrifiants qui ne sont pas adaptés au produit (voir le Guide de l'opérateur) ; la rouille ou la corrosion ; l'obstruction du circuit de refroidissement par un corps étranger.

L'intégralité de cette garantie sera annulée dans les cas suivants : (a) le produit a été altéré ou modifié d'une façon qui nuit à son fonctionnement, à ses performances ou à sa durabilité, ou s'il l'a été dans le but de modifier l'usage pour lequel il est conçu ; (b) le produit est ou a été utilisé pour la course ou toute autre compétition à un moment quelconque.

LA DURÉE DE TOUTES LES GARANTIES, EXPRESSES OU IMPLICITES, Y COMPRIS ET SANS RESTREINDRE TOUTE GARANTIE DE VALEUR MARCHANDE OU TOUTE GARANTIE DE CONVENANCE À DES FINS OU USAGES PARTICULIERS SE LIMITE À CELLE DE LA GARANTIE LIMITÉE EXPRESSE. LES DOMMAGES IMPRÉVUS, CONSÉCUTIFS, INDIRECTS OU DIRECTS OU AUTRES DOMMAGES DE TOUTE SORTE NE SONT PAS COUVERTS PAR LA PRÉSENTE GARANTIE Y COMPRIS, MAIS NON LIMITÉ À : les frais de carburant, les coûts de transport du Produit au Concessionnaire, le démontage du Produit d'un bateau et sa réinstallation, le temps de transport d'un mécanicien, les frais de sortie et de mise à l'eau, les frais de marina, de remorquage, d'entreposage, de téléphone et d'interurbain, y compris de cellulaire, de télécopie ou de télégramme, les coûts de location d'un Produit ou d'un bateau de remplacement durant les réparations ou l'entretien sous garantie ou le temps d'arrêt, les frais de taxi, de déplacement, d'hébergement, de dommages à des biens personnels ou leur perte, les inconvénients, les assurances, le remboursement d'un prêt, les pertes de temps, de revenu, de bénéfices ou de profits, de jouissance ou d'usage du Produit.

**► GUIDE D'UTILISATION DE LA COMMANDE À DISTANCE EVINRUDE® ICON™ ENCASTRÉE** 

LES EXONÉRATIONS, LIMITES DE DOMMAGES ACCESSOIRES OU RÉSULTANTS, AINSI QUE D'AUTRES EXCLUSIONS MENTIONNÉES PLUS HAUT NE SONT PAS RECONNUES DANS CERTAINES CIRCONSCRIPTIONS ADMINISTRATIVES. ELLES PEUVENT PAR CONSÉ-QUENT NE PAS S'APPLIQUER. CETTE GARANTIE CONFÈRE DES DROITS PRÉCIS, AINSI QUE D'AUTRES DROITS DONT ON PEUT SE PRÉVALOIR SELON LA CIRCONSCRIPTION ADMINISTRATIVE.

L'acheteur doit apporter le Produit, y compris toute pièce défectueuse, et une preuve de l'achat du produit (original de la facture) au concessionnaire rapidement après l'apparition du défaut et, dans tous les cas, dans les limites de validité de la garantie. L'acheteur doit signer le bon de travail relatif à la réparation avant le début de celle-ci afin de valider la couverture de la garantie et doit accorder à BRP/au concessionnaire un délai raisonnable pour réparer ou remplacer la pièce défectueuse. Toutes les pièces remplacées deviennent la propriété de BRP.

Les obligations de BRP au titre de cette garantie se limitent, à sa seule discrétion, à la réparation ou au remplacement des pièces du produit qui, selon son jugement, présentent des défauts de matière ou de fabrication. La réparation ou le remplacement de pièces sera effectué gratuitement pièces et main-d'œuvre chez tout concessionnaire agréé. Aucune réclamation pour violation de la garantie ne constituera un motif d'annulation ou de résiliation de la vente du produit à l'acheteur. BRP se réserve le droit d'améliorer, de modifier ou de remplacer ses produits sans aucune obligation de modifier tout produit déjà fabriqué. S'il s'avère nécessaire d'effectuer une réparation dans le cadre de la garantie hors des États-Unis ou du Canada, l'acheteur devra prendre à sa charge tous les frais supplémentaires occasionnés par ladite réparation, y compris, entre autres, le transport, l'assurance, les taxes, les redevances, les droits d'importation et tous les frais perçus par les gouvernements, États, collectivités territoriales et agences.

Aucun distributeur, concessionnaire ni toute autre personne n'est habilité à faire une déclaration, représentation ou garantie concernant le produit qui va au-delà des termes de cette garantie limitée et ne sera pas opposable à BRP. BRP se réserve le droit de modifier cette garantie à tout moment, attendu que lesdites modifications n'affecteront pas les conditions de garantie applicables aux produits vendus tant que cette garantie est en vigueur. Pour toute aide, prière de communiquer avec le Service à la clientèle de BRP US Inc., P.O. Box 597, 10101 Science Drive, Sturtevant, WI 53177 U.S.A., 1-847-689-7090 ou visiter www.brp.com.

Cette garantie limitée ne s'applique qu'aux produits achetés à l'état neuf chez un distributeur ou concessionnaire autorisé à distribuer les Produits dans le pays où la vente a eu lieu.

Les Produits achetés dans un but d'usage commercial ou faisant l'objet d'un tel usage pendant la période de garantie sont garantis pour DOUZE (12) MOIS CONSÉCUTIFS à compter de la date de l'achat. Le Produit est à usage commercial lorsqu'il est utilisé dans le cadre d'une activité générant un revenu pendant une partie quelconque de la période de garantie. Le Produit est également considéré comme étant à usage commercial lorsque, en tout point de la période de garantie, il est installé sur un bateau doté d'un marquage commercial ou immatriculé pour un usage commercial.

S'il s'avère nécessaire d'effectuer une réparation dans le cadre de la garantie hors du pays où la vente initiale a eu lieu, l'acheteur devra prendre à sa charge tous les frais occasionnés par ladite réparation dépassant les frais en usage dans le pays où a eu lieu la vente ou venant s'y ajouter, tels que, entre autres, le transport, l'assurance, les taxes, les redevances, les droits d'importation et tous les autres frais perçus par les gouvernements, états, collectivités territoriales et agences.

Pour toute aide, prière de communiquer avec le Service à la clientèle de BRP US Inc., P.O. Box 597, 10101 Science Drive, Sturtevant, WI 53177 U.S.A., 1-847-689-7090, ou avec la filiale de BRP Inc. sur le territoire de laquelle le Produit a été vendu au détail à l'acheteur.

Aucune autre modification, explicite ou implicite, ne sera apportée à la Garantie limitée.

\* Au Canada, les produits sont distribués et entretenus par Bombardier Produits Récréatifs.

<sup>®</sup> indique une marque déposée de Bombardier Recreational Products Inc. ou de ses filiales.

<sup>© 2009</sup> BRP US Inc. Tous droits réservés.

En vigueur à partir du 1er juillet 2009.

## <span id="page-23-0"></span>**INDEX**

#### $\mathbf{C}$

Câble d'alimentation réseau 16, [18](#page-19-1) Câble de bus de base 18 [Câble de bus, prolongateur 18](#page-19-2) [Caches de protection 13](#page-14-4) [Caractéristiques 13](#page-14-1) [Caractéristiques et informations relatives](#page-14-0) Panne de mouvement du mécanisme de au réseau ICON 13 Commande de papillon 18 [Concentrateur réseau ICON 13,](#page-14-3) [18](#page-19-3) [Cordon d'arrêt d'urgence 6](#page-7-0) **D** [Dépannage 16](#page-17-0) **E** Erreurs et anomalies de communication 17 [Étalonnage régulier 15](#page-16-1) **F** [Fiche d'identification de moteur 14,](#page-15-2) 18 [Fonctionnement 5](#page-6-0) [Friction d'accélération 12](#page-13-2) [Fusible 13,](#page-14-5) 16, [18](#page-19-4) **G** [Garantie du produit 20](#page-21-0) **I** Interrupteur de régime 10, [12](#page-13-3) [Interrupteur des gaz au point mort 10](#page-11-0) Interrupteur principal/à clé 7, [15](#page-16-2) **K** [Kit de relais d'alimentation d'accessoire 14](#page-15-0) **L** [Logiciel Evinrude Diagnostics 15](#page-16-3) [Luminosité des indicateurs LED/rétro-éclai](#page-13-0)rage de l'indicateur 12 **M** Messages d'anomalie ICON 16 Mode de sécurité intégrée 17 Module de gestion de moteur (EMM) 10, [15](#page-16-3) [Module de passerelle 15, 1](#page-16-4)6 [Module de passerelle ICON 13,](#page-14-2) [18](#page-19-5) **P Q R S T**

#### **N**

[Notes 23](#page-24-0) [Numéros d'identification de moteur 14](#page-15-1) Panne de mouvement du mécanisme d'accélération 17 changement de vitesse 17 Panne du capteur du mécanisme d'accélération 17 Panne du capteur du mécanisme de changement de vitesse 17 Panne matérielle de la commande 17 [Point mort 9](#page-10-2) [Questions fréquentes 15](#page-16-0) [Réseau NMEA 2000/instruments 18](#page-19-6) Schéma du système ICON 17 [Sélection de poste 7](#page-8-0) [Témoin à LED de point mort 7,](#page-8-1) 9, 15

▶ GUIDE D'UTILISATION DE LA COMMANDE À DISTANCE EVINRUDE® ICON™ ENCASTRÉE

## <span id="page-24-0"></span>**NOTES**

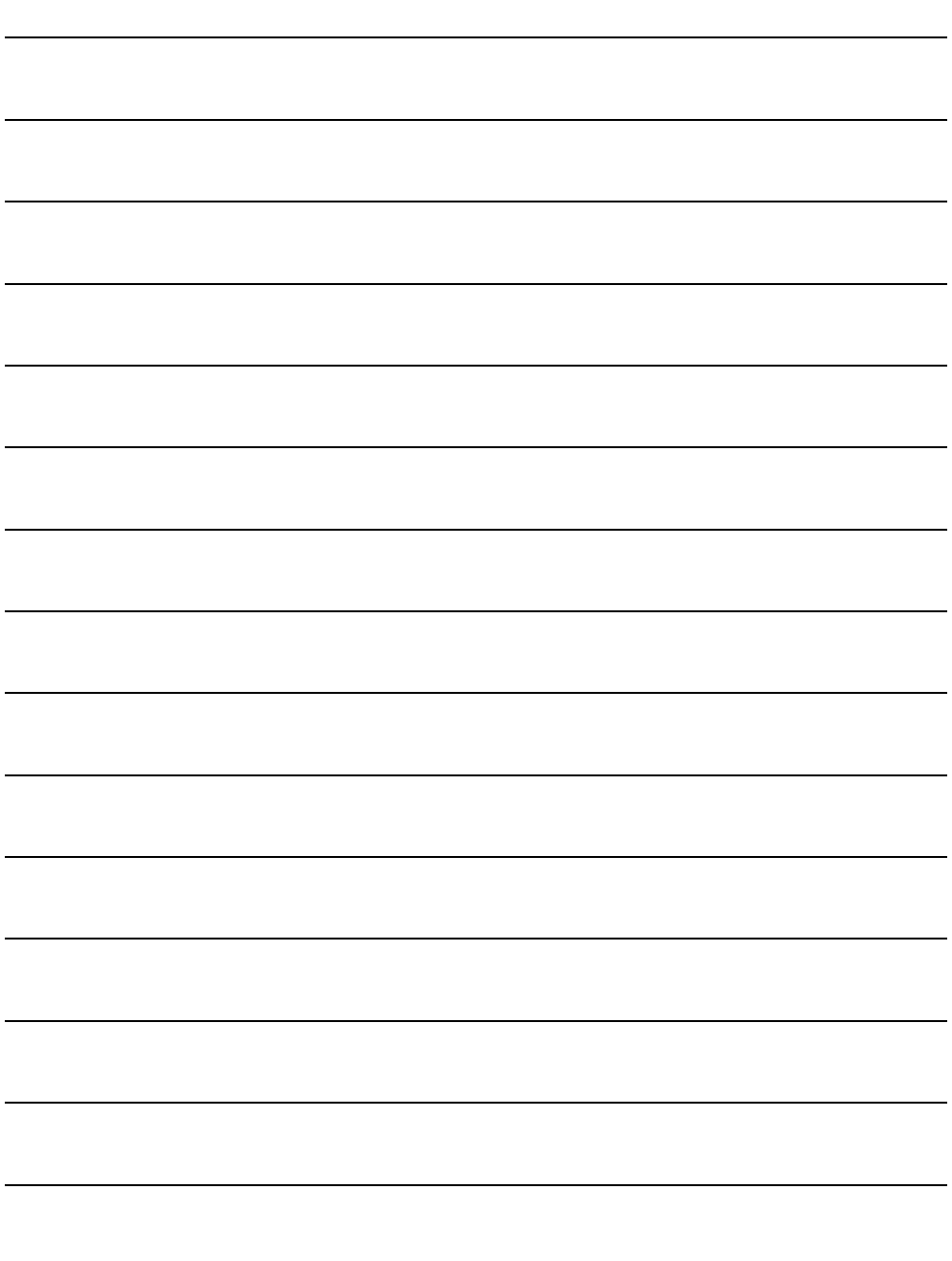

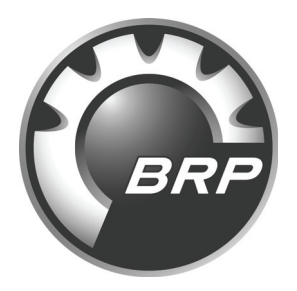

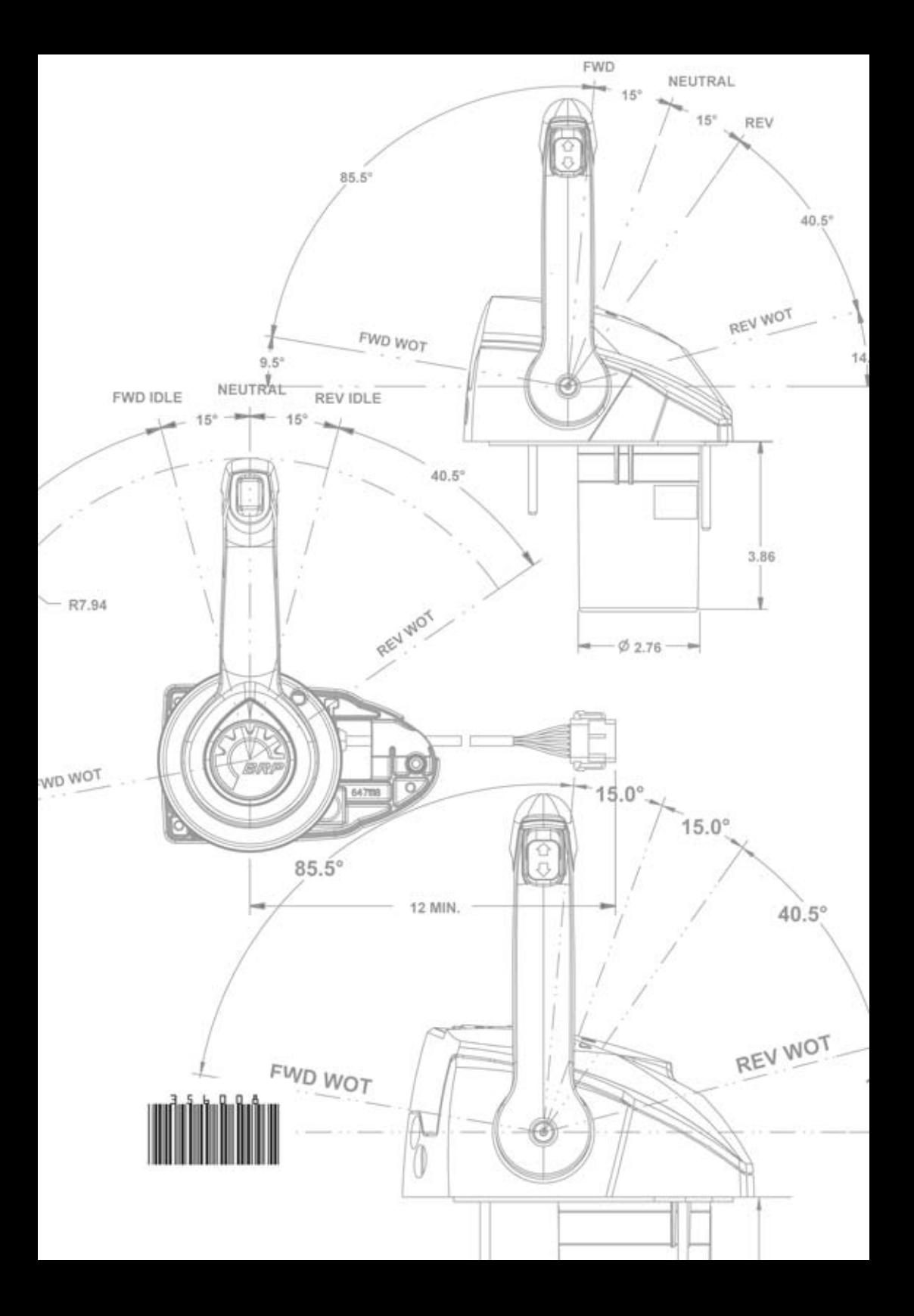